## **OPPGAVE 1**

A) Lag et JLabel med 6 ruter i et 2x3 GridLayout, og fyll hver rute med en JButton med tall slik at det ser slik ut:

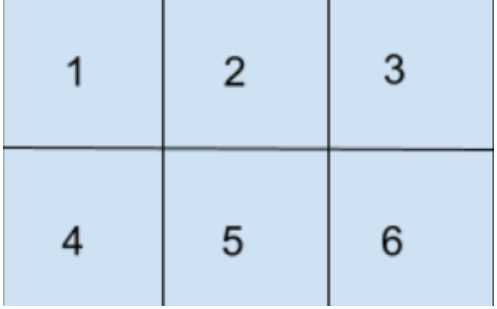

B) Vi ønsker at knappene skal være mulige å trykke på. Når en knapp blir trykket på skal tallet på knappen skiftes ut med et :). TIPS: Her kan det være lurt å lage en subklasse til JButton, lignende det som ble gjort i forelesningen. Hvis jeg nå trykker på knapp 1 og 5 vil GridLayout nå se slik ut:

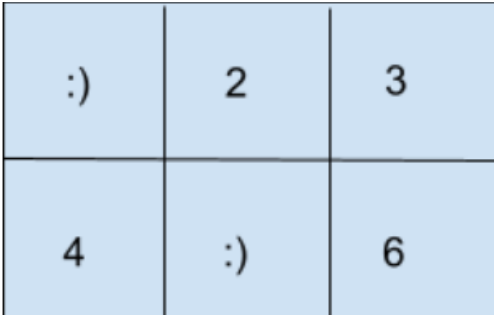

C) Endre slik at hvis man trykker på knappen igjen, skal tallet vises igjen (annenhver gang). Etter trykk på 1 og 5 igjen ser det sånn ut:

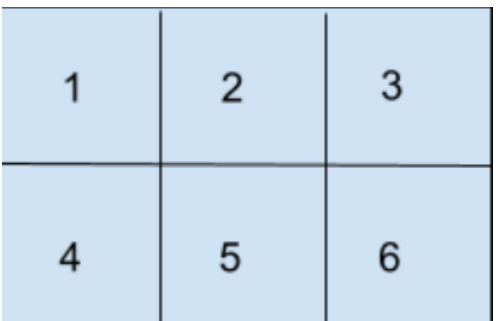

## **Oppgave 2, Digital klokke**

I denne oppgaven skal du lage en digital klokke. For å telle sekunder benytter vi en indre klasse "Sekundteller". "Sekundteller" er en egen tråd som oppdaterer klokkeslettet hvert sekund. Bruk kodeskjelettet som er gitt til å fylle ut den manglende koden.

```
import java.awt.*;
import java.awt.event.*;
import java.time.LocalTime;
import javax.swing.*;
class Klokke {
    private static JLabel klokkeslett = new JLabel(naa());
     private static String naa(){
         //Henter den lokale tiden naa paa format "12:34:56"
       LocalTime t = LocalTime.now();
         return String.format("%02d:%02d:%02d", 
             t.getHour(), t.getMinute(), t.getSecond());
     }
     public static void main(String[] args) {
         //1. Lag JFrame (PS: husk setDefaultCloseOperation)
         //2. Lag JPanel og legg de til i vinduet
         //3. Legg til klokkeslettet i JPanel objektet du akkurat lagde
         //4: Pakk JFrame objektet og gjor det synlig
         class SekundTeller implements Runnable{
             public void run(){
                 boolean fortsett = true;
                while(fortsett){
                    try{
                         Thread.sleep(1000);
                     }catch(InterruptedException e){
                       fortsett = false; }
                    //5. Oppdater klokkeslettet til klokkeslett
 }
 }
         }
         //6. Lag en ny SekundTeller traad og start den
     }
}
```
## **Oppgave 3, Fil viser**

I denne oppgaven skal vi la brukeren velge en fil og vise innholdet i filen.

Start med å lage en klasse FilLeser, som tar inn en fil i konstruktøren og leser den inn. Konstruktøren skal ikke håndtere FileNotFoundException, men kaste den videre. Ta så å lese inn linje for linje i tekstfilen og lagre det i en String. Lag en metode som henter ut denne Stringen. (Hvis du ønsker at Stringen skal vises med linjeskift i GUI må du legge til <html> på starten av stringen, </html> på slutten av stringen og <br/> <br/> mellom hver linje). Tekststrengen "<html>Dette er en tekst <br/>shipsion to linjer</htm>" vil se slik ut:

Dette er en tekst over to linjer.

Mens tekststrengen "Dette er en tekst\n over to linjer" vil se slik ut:

Dette er en tekst over to linjer

Programmet skal ha en knapp som lar brukeren velge en fil, når den blir trykket på skal du bruke JFileChooser til å velge filen, så lese filen med FilLeser-klassen, og vise resultatet i en JLabel.